## **RADIODETECTION®**

# **RD8200™**

Multifunction precision cable and pipe locators

User Guide Guía del usuario Guide d'utilisation Návod k použití 用户指南 Gebruikershandleiding Bedienungsanleitung

دليل املستخدم

90/RD8200-UG-INT/03

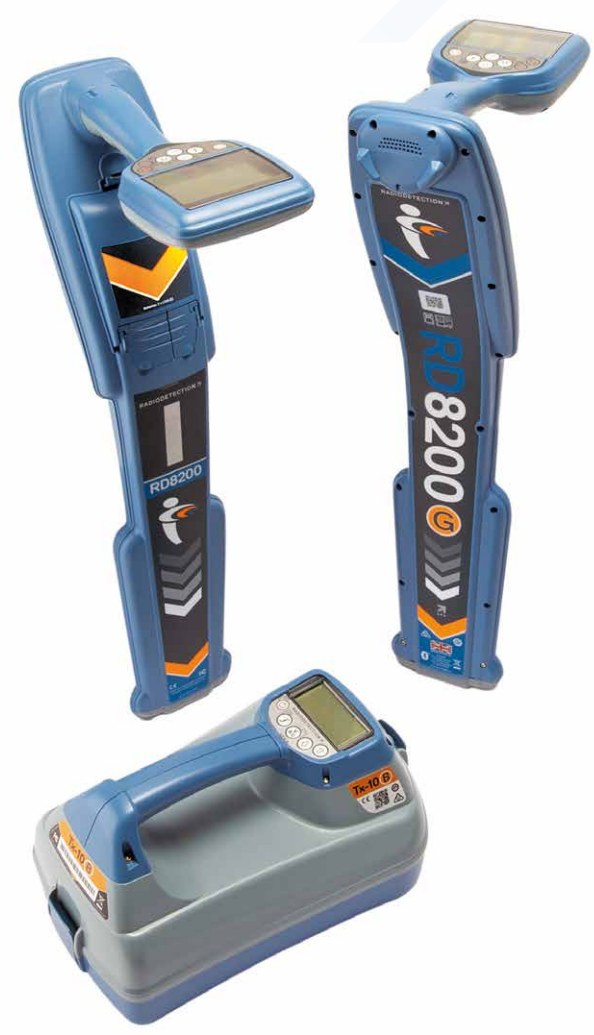

## **RD8200**

Multifunkční přesné lokátory kabelů a potrubí

## Úvod

### **O této příručce**

**UPOZORNĚNÍ: Tato příručka poskytuje základní provozní pokyny pro lokátor a vysílač RD8200. Obsahuje také důležité bezpečnostní informace a pokyny, proto byste si ji měli přečíst celou, než začnete s lokátorem a vysílačem RD8200 pracovat.**

Tato příručka slouží pouze jako stručná referenční příručka. Podrobné pokyny, včetně použití příslušenství a nápovědy ke eCert™, CALSafe™, náměrům a protokolům využití\*, naleznete v provozní příručce k lokátoru RD8200 a v příručkách RD Manager™ Online, které jsou k dispozici ke stažení na adrese **www.radiodetection.com**.

Online knihovna uživatelských příruček obsahuje také odkazy na příručky k softwaru RD Manager Online.

Certifikáty o shodě pro lokátory RD8200 a řady vysílačů Tx najdete na adrese **www.radiodetection.com**.

\*Pouze modely se zaznamenáváním a GPS

**ČESKÝ**

**POZOR! Přímé připojení k vodičům pod napětím MŮŽE BÝT ŽIVOTU NEBEZPEČNÉ. Přímé připojení k vodičům pod napětím by měl provádět pouze plně kvalifikovaný personál používající patřičné vybavení, které umožňuje připojení k vedení pod proudem.**

**POZOR! Vysílač může vydávat potenciálně smrtelné napětí. Při aplikování signálů na jakékoli potrubí či kabely buďte opatrní a vždy upozorněte ostatní techniky pracující na daném vedení.**

**POZOR! Před použitím sluchátek snižte hlasitost, aby se zabránilo poškození sluchu.**

**POZOR! Toto zařízení NENÍ schváleno pro používání v prostředí, kde může být výskyt nebezpečných plynů.**

**A** POZOR! Při používání vysílače nejprve vypněte jednotku a odpojte kabely, **než vyjmete akumulátor.**

**POZOR! Lokátor RD8200 detekuje většinu podzemních vodičů, mohou zde však být také objekty, které nevysílají žádný detekovatelný signál. RD8200 či jakýkoli jiný elektromagnetický lokátor nedokáže tyto objekty detekovat, postupujte tedy obezřetně. Některé kabely pod napětím lokátor RD8200 nedokáže detekovat v režimu Power. RD8200 neindikuje, zda signál pochází z jednoho kabelu anebo z několika kabelů ležících blízko u sebe.**

**POZOR! Baterie mohou být po dlouhodobém používání při plném výkonu horké. Při výměně a manipulaci s bateriemi dbejte zvýšené opatrnosti.**

**A POZOR! Používejte pouze nabíjecí zařízení od společnosti Radiodetection. Používání alternativních nabíječek může způsobit bezpečnostní riziko a/nebo zkrátit životnost baterie.**

**UPOZORNĚNÍ: Nenechávejte baterii úplně vybitou, protože by to mohlo zkrátit její životnost nebo ji trvale poškodit. Pokud zařízení delší dobu nepoužíváte, nabijte je alespoň jednou měsíčně.** 

#### **POZOR! S bateriemi nemanipulujte a nepokoušejte se je rozebírat.**

**UPOZORNĚNÍ: Pokud se vyskytne podezření na selhání baterie nebo pokud baterie vykazuje známky fyzického poškození nebo změny zbarvení, vraťte celou jednotku do autorizovaného servisu k prozkoumání a opravě. Místní, národní nebo IATA přepravní předpisy mohou omezovat přepravu vadných baterií. Ověřte si omezení a pokyny týkající se osvědčených postupů u svého kurýra. Místní zástupce společnosti Radiodetection vás bude moci nasměrovat do našich autorizovaných servisů.**

**POZNÁMKA: Doporučený rozsah teplot při nabíjení je 0 až 45°C. Nepokoušejte se dobíjet baterie mimo tento teplotní rozsah.**

## 3letá prodloužená záruka

Na lokátory a vysílače RD8200 se standardně vztahuje jednoletá záruka. Zákazníci mohou prodloužit záruční dobu na celkem 3 roky registrací svých výrobků do 3 měsíců od nákupu.

### **Postup registrace výrobku:**

Přejděte na stránky **https://portal.radiodetection.com** a vytvořte si svůj účet na portálu\* a na produktové stránce zaregistrujte svůj lokátor nebo vysílač.

Na stránkách **https://support.radiodetection.com** naleznete pokyny k vytvoření účtu na portálu a k registraci výrobku.

\*Vyžadována je platná e-mailová adresa a číslo mobilního telefonu.

## eCert a autodiagnostika

Lokátor RD8200 je bezpečnostní zařízení, které je třeba pravidelně kontrolovat s cílem zajistit jeho správný provoz.

Certifikace eCert zajišťuje důkladné testování

trasovacích obvodů modelu RD8200, a v případě pozitivního výsledku testu je poskytnut kalibrační certifikát Radiodetection.

Chcete-li spustit eCert, lokátor musí být připojen k PC s připojením k internetu, na kterém je nainstalován software RD Manager.

Další informace naleznete v příručce k softwaru RD Manager. Může být vyžadován další nákup.

Lokátory RD8200 disponují funkí Rozšířená autodiagnostika. Spolu s typickými kontrolami funkcí displeje a napájení aplikuje lokátor RD8200 během autodiagnostiky na trasovací obvody testovací signály, čímž kontroluje přesnost a výkon.

Doporučujeme provádět autodiagnostiku alespoň jednou týdně nebo před každým použitím.

## Lokátor RD8200

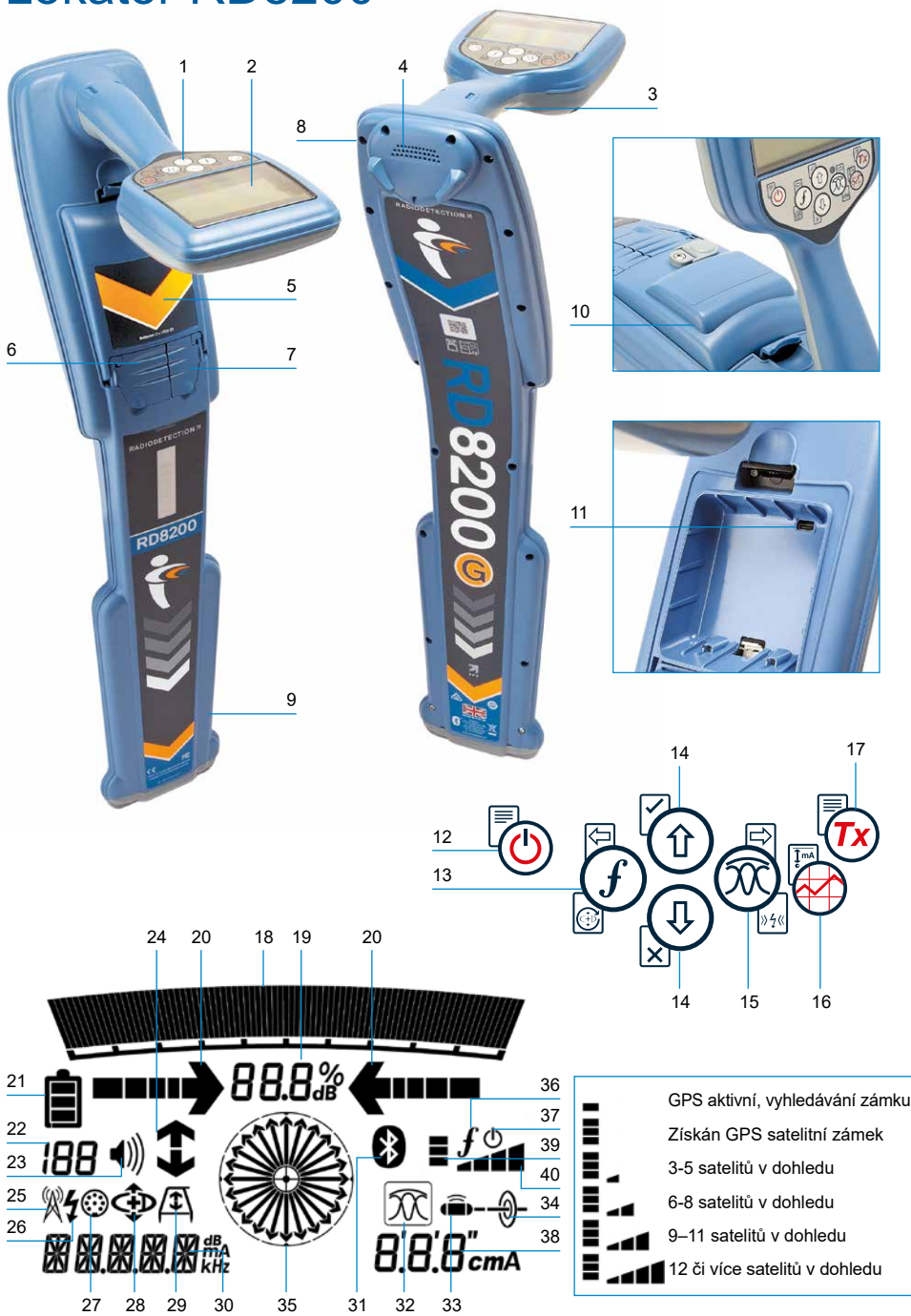

### **Funkce lokátoru**

- 1. Klávesnice.
- 2. LCD displej s automatickým podsvícením.
- 3. Hmatová (vibrační) zpětná vazba.
- 4. Reproduktor.
- 5. Prostor pro baterie.
- 6. Konektor příslušenství.
- 7. Konektor pro sluchátka.
- 8. Moduly Bluetooth ® .
- 9. Systém výstrahy výkyvu.
- 10. Volitelný lithium-iontový akumulátor.
- 11. Port USB (uvnitř prostoru na baterie).

### **Klávesnice lokátoru**

- 12. Vypínač.
- 13. Tlačítko frekvence.
- 14. Šipky nahoru a dolů.
- 15. Tlačítko antény.
- 16. Tlačítko průzkumu.
- 17. Tlačítko vysílače.

### **Ikony obrazovky lokátoru**

- 18. Sloupcový graf síly signálu s označením vrcholu.
- 19. Údaj síly signálu.
- 20. Šipky Null (Minimum) / proporcionální navigační šipky
- 21. Úroveň nabití baterie.
- 22. Údaj o citlivosti / číslo protokolu.
- 23. Úroveň hlasitosti.
- 24. Šipky směru proudu.
- 25. Ikona režimu rádia.
- 26. Ikona režimu napájení.
- 27. Ikona příslušenství/měření.
- 28. Ikona režimu CD.
- 29. Ikona A-rámu.
- 30. Údaj o frekvenci/proudu/nabídce.
- 31. Ikona stavu Bluetooth: Blikající ikona znamená, že probíhá párování. Svítící ikona označuje aktivní připojení.
- 32. Ikona režimu antény: Označuje výběr režimu antény: Peak / Null / Broad Peak / Peak+ ™ / Guidance.
- 33. Ikona sondy: Označuje, že je vybrán zdroj signálu sondy.

**ČESKÝ**

- 34. Ikona vedení: Signalizuje výběr zdroje signálu vedení.
- 35. Kompas: Zobrazuje směr trasovaného vedení nebo sondy vzhledem k lokátoru.
- 36. Stav komunikace vysílače – potvrzuje úspěšnou komunikaci
	- iLOC ™ .
- 37. Indikátor pohotovostního režimu vysílače.
- 38. Údaj o hloubce.

### **Pouze lokátory vybavené GPS:**

- 39. Stav GPS.
	- 40. Kvalita signálu GPS.

## Vysílače Tx-5 a Tx-10

# 2 1 3 4 5 7 8 9 10 6

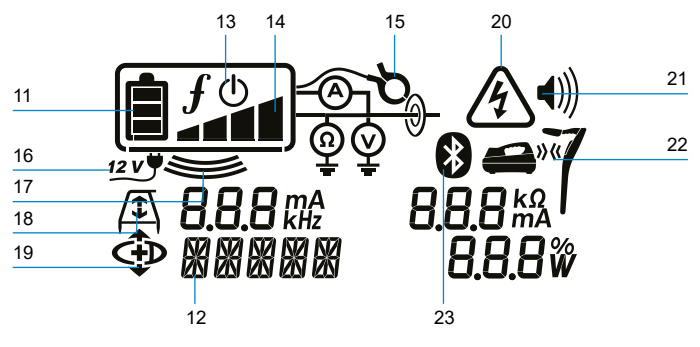

## **Funkce vysílače**

- 1. Klávesnice.
- 2. LCD.
- 3. Odnímatelná přihrádka na příslušenství.
- 4. Přihrádka na alkalické D-článkové baterie.
- 5. Volitelný lithium-iontový akumulátor.
- 6. Modul Bluetooth (jednotky iLOC).

### **Klávesnice vysílače**

- 7. Vypínač.
- 8. Tlačítko frekvence.
- 9. Šipky nahoru a dolů.
- 10. Tlačítko měření.

### **Ikony obrazovky vysílače**

- 11. Indikátor nabití baterie.
- 12. Údaj režimu obsluhy.
- 13. Ikona pohotovostního režimu.
- 14. Indikátor úrovně výkonu.
- 15. Ikona indukčních kleští: Signalizace připojení signálních indukčních kleští nebo jiného příslušenství.
- 16. Indikátor připojení stejnosměrného napájení.
- 17. Indikátor indukčního režimu
- 18. A-rám: Signalizuje režim vyhledávání poruch vysílače.
- 19. Režim CD: Signalizuje, že je vysílač v režimu Current Direction (Směr proudu).
- 20. Varovné světlo napětí: Signalizuje, že z vysílače vystupuje potenciálně nebezpečná úroveň napětí.

**ČESKÝ**

21. Indikátor úrovně hlasitosti.

### **Pouze vysílače s aktivním iLOC:**

- 22. Ikona párování: Zobrazí se, když jsou vysílač a lokátor připojeny prostřednictvím iLOC.
- 23. Ikona Bluetooth: Označuje stav připojení Bluetooth. Blikající ikona znamená, že probíhá párování.

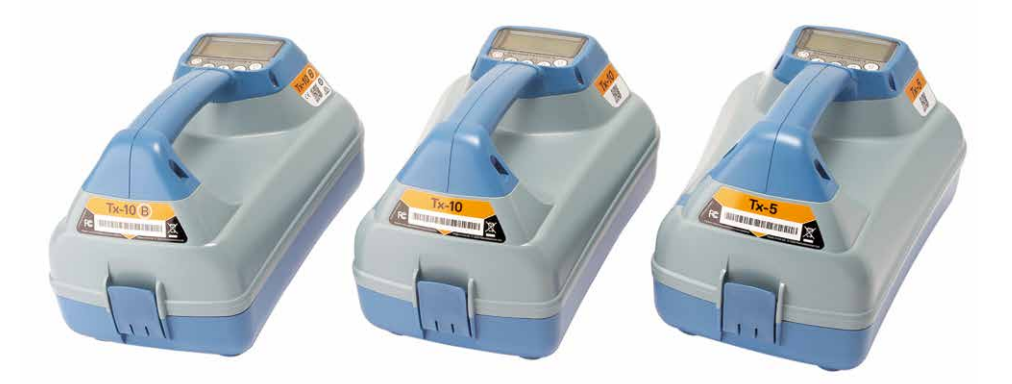

## Klávesové akce a zkratky

Zapněte lokátor nebo vysílač stiskem tlačítka  $\circled{0}$ . Po zapnutí mají tlačítka následující funkce:

#### **Tlačítka lokátoru**

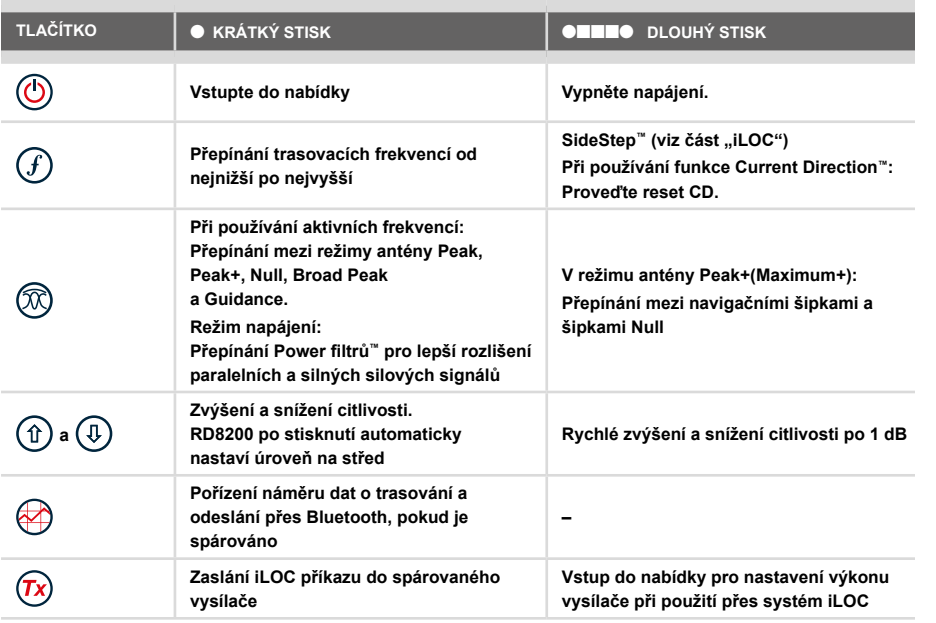

### **Tlačítka vysílače**

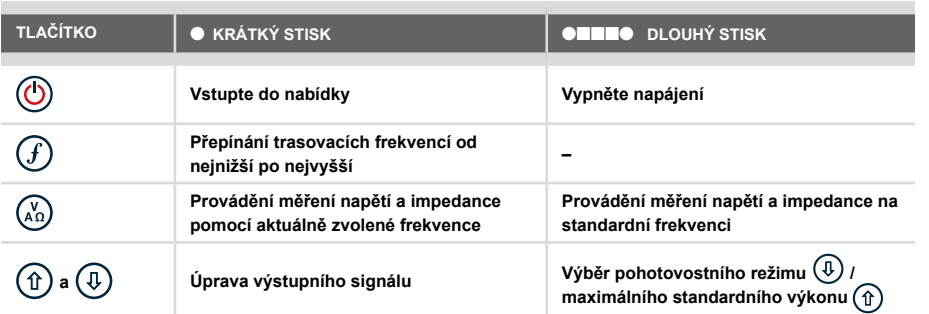

Tip: za účelem posouvání mezi frekvencemi od vysoké po nízkou přidržte  $(F)$  při stisknutém tlačítku  $\mathbb \Phi$  (platí pro lokátory i vysílače).

## Předtím, než začnete

#### **DŮLEŽITÉ!**

**Tato příručka slouží jako stručná referenční příručka. Než začnete s provozem lokátoru RD8200 doporučujeme si přečíst celou provozní příručku.**

### **První použití**

Lokátory a vysílače RD8200 mohou být napájeny pomocí D-článkových alkalických baterií,

D-článkových NiMH baterií nebo originálního lithium-iontového (Li-Ion) akumulátoru.

Za účelem vložení D-článkových baterií do lokátoru otevřete prostor na baterie a vložte dvě D-článkové alkalické nebo NiMH baterie tak, aby byly správně kladné (+) a záporné (-) kontakty dle značení.

Za účelem vložení D-článkových baterií do vysílače otevřete přihrádku na příslušenství. Prostor na baterie se nachází pod tělem vysílače. Otevřete prostor na baterie. Vložte osm D-článkových alkalických nebo NiMH baterií tak, aby byly správně kladné (+) a záporné (-) kontakty dle značení.

Vysílač můžete rovněž napájet ze sítě nebo auta za použití volitelného přídavného adaptéru dodaného společností Radiodetection.

### **Nabíjecí baterie**

Lithium-iontové akumulátory jsou k dispozici pro lokátory i vysílače a poskytují vynikající výkon oproti tradičním alkalickým bateriím. Za účelem vložení těchto dobíjecích jednotek postupujte dle instrukcí uvedených na každém balení.

### **Nastavení systému**

Je důležité nastavit systém dle příslušných regionálních/provozních požadavků a dle vašich vlastních preferencí ještě předtím, než provedete svůj první průzkum. Systém lze nastavit pomocí nabídek dle pokynů níže.

## Nastavení systému

V nabídkách lokátoru a vysílače RD8200 lze zvolit nebo změnit možnosti systému. Po vstupu se v nabídce pohybujete pomocí tlačítek se šipkami. Tato navigace je stejná pro vysílač i lokátor. Po vstupu do nabídky z obrazovky dočasně zmizí většina ikon a v levém dolním rohu displeje se zobrazí možnosti nabídky. Stiskem pravé šipky vstoupíte do podnabídky a levou šipkou se vrátíte do nabídky předchozí.

Při procházení nabídky lokátoru tlačítka  $G$ ) a  $\widehat{\otimes}$  fungují jako levá a pravá šipka. Při procházení nabídky vysílače tlačítka  $\widehat{f}$ ) a  $\widehat{f}$  fungují jako levá a pravá šipka.

#### **Procházení nabídek:**

- 1. Stiskem tlačítka  $\circled{0}$  se vstupuje do hlavní nabídky.
- 2. Možnostmi nabídek se prochází pomocí tlačítek  $(\text{A})$  a  $(\text{B})$ .
- 3. Po stisku tlačítka  $\boxed{\Rightarrow}$  se otevře podnabídka možností.
- 4. Možnostmi podnabídek se prochází pomocí tlačítek  $(\widehat{\theta})$  a  $(\widehat{\theta})$ .
- 5. Stiskem tlačítka  $\textcircled{=}$  potvrďte výběr a vraťte se do předchozí nabídky.
- 6. Stiskem tlačítka  $\leftarrow$  se vrátíte na hlavní provozní obrazovku.

#### **POZNÁMKA: Pokud zvolíte možnost a stisknete tlačítko <sup>(二)</sup>, možnost se automaticky aktivuje.**

### **Možnosti nabídky lokátoru**

- VOL: Nastavení hlasitosti reproduktoru od 0 (tichá) po 5 (nejvyšší hlasitost).
- SMLOG: povolit nebo zakázat Bluetooth pro náměry, resetovat BT, spárovat s externím zařízením, vybrat protokol BT a odesílat protokoly náměrů přes BT
- ILOC: Povolit, zakázat, resetovat nebo spárovat připojení iLoc.
- GPS: Povolit nebo zakázat interní modul GPS, vybrat externí zdroj GPS a resetovat interní GPS.
- CDR: Provést resetování funkce Current Direction (CD). (Případně v režimu CD stiskněte a přidržte tlačítko  $(F)$ ).
- UNITS: Výběr metrických nebo anglosaských jednotek.
- UTIL: Povolit nebo zakázat výběr vedení
- ULIST: Výběr vedení
- LANG: Výběr jazyku nabídky.
- POWER: Výběr místní frekvence napájecí sítě: 50 nebo 60 Hz.
- ANT: Povolení nebo zakázání režimu antény s výjimkou Peak (maxima).
- FREQ: Povolení nebo zakázání jednotlivých frekvencí.
- ALERT: Aktivuje nebo deaktivuje finkci StrikeAlert™.
- BATT: Nastavení typu baterie: Alkalické nebo NiMH. Baterie Li-Ion se po připojení zvolí automaticky.
- ARROW: Výběr šipek Null (minima) nebo proporcionálních navigačních šipek v režimu Peak+ (Maximum+).
- COMP: Povolení nebo zakázání funkce kompasu.
- VALRT: Povolení nebo zakázání funkce vibrací.
- AUDIO: Výběr vysoké nebo nízké hladiny zvuku.
- SWING: Povolení nebo zakázání měření výkyvu.
- INFO: Zobrazení verze softwaru, spuštění autodiagnostiky, zobrazení data poslední opětovné kalibrace služby (M CAL) nebo poslední kalibrace eCert.

### **Možnosti nabídky vysílače**

- VOL: Nastavení hlasitosti reproduktoru od 0 (tichá) po 3 (nejvyšší hlasitost).
- FREQ: Povolení nebo zakázání jednotlivých frekvencí.
- BOOST: Zvýšení výstupu vysílače pro daný časový úsek (v minutách).
- INFO: Zobrazí verzi softwaru
- LANG: Výběr jazyka nabídky.
- OPT F: Spuštění SideStep*auto*™ za účelem automatického výběru trasovací frekvence pro připojené vedení.
- BATT: Nastavení typu baterie: ALK, NiMH nebo Li-ION a povolení/zakázání úsporného režimu (Eco).
- MAX P: Nastavení vysílače na vysílání maximálního wattového výkonu.
- MODEL: Sladění nastavení vysílače s modelem vašeho lokátoru.
- MAX V: Nastavení výstupního napětí na maximum (90 V).
- ILOC: Povolení, zakázání nebo spárování připojení iLOC (pouze v modelech s Bluetooth).

### **Příklady použití nabídky, volby možností a provádění změn:**

### **Frekvence síťového napájení lokátoru**

Postup volby správné frekvence (50 nebo 60 Hz) odpovídající napájení ve vaší zemi nebo regionu:

- 1. Stiskem tlačítka  $\circled{0}$  se vstupuje do hlavní nabídky.
- 2. Pomocí tlačítek  $(\hat{r})$  nebo  $(\hat{v})$  přejděte do nabídky POWER (NAPÁJENÍ).
- 3. Stiskem tlačítka  $\circledR$  se vstupuje do nabídky POWER (NAPÁJENÍ).
- 4. Výběr správné síťové frekvence se provádí pomocí tlačítek  $(\widehat{\mathfrak{n}})$  a  $(\widehat{\mathfrak{p}})$ .
- 5. Dvojitým stiskem tlačítka  $\mathcal{F}$ ) potvrdíte výběr a vrátíte se na hlavní provozní obrazovku.

### **Baterie**

Je důležité nastavit systém tak, aby odpovídal aktuálně instalovanému typu baterie, čímž se zajistí optimální výkon a zobrazení správného údaje o stavu nabití baterie.

Postup nastavení typu baterie:

- 1. Stiskem tlačítka  $\circled{0}$  se vstupuje do hlavní nabídky.
- 2. Pomocí šipek  $(\widehat{\mathfrak{p}})$  nebo  $(\widehat{\mathfrak{p}})$  přejděte do nabídky BATT.
- 3. Stiskem tlačítka  $(\widehat{\mathbb{R}})$  (na lokátoru) nebo tlačítka  $(\widehat{\mathbb{R}})$  (na vysílači) otevřete nabídku BATT.
- 4. Posunutím nahoru nebo dolů vyberte správný typ baterie (alkalická, nikl-metal hydridová

nebo lithium-iontová). Pokud je do lokátoru vložen originální Li-Ion akumulátor, nastaví se daná možnost automaticky.

5. Dvojitým stiskem tlačítka  $(F)$  potvrdíte výběr a vrátíte se na hlavní provozní obrazovku.

### **Ekonomický režim vysílače**

Při používání alkalických baterií je možné nastavit úsporný režim, díky kterému zvýšíte maximální délku provozu. Po zvolení úsporného režimu vysílač automaticky sníží svůj maximální výstupní výkon, když se sníží úroveň baterií. Ve výchozím nastavení je úsporný režim vypnutý. Postup zapnutí úsporného režimu:

- 1. Stiskem tlačítka  $\circled{0}$  se vstupuje do hlavní nabídky.
- 2. Pomocí šipek  $(\widehat{\theta})$  nebo  $(\widehat{\theta})$  přejděte do nabídky BATT.
- 3. Stiskem tlačítka  $\binom{X}{k}$  se vstupuje do nabídky BATT (BATERIE).
- 4. Pomocí šipky  $(\widehat{\theta})$  nebo  $(\widehat{\theta})$  vyberte typ baterie ALK.
- 5. Stiskem tlačítka (x) vstupte do nabídky ECO.
- 6. Pomocí šipky  $(\text{ft})$  nebo  $(\text{ft})$  vyberte možnost ECO.
- 7. Trojitým stiskem tlačítka  $\widehat{f}$ ) potvrdíte výběr a vrátíte se na hlavní provozní obrazovku.

## Trasování potrubí a kabelů

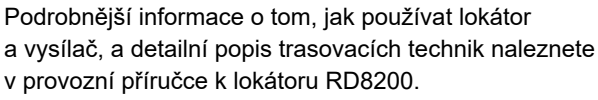

Lokátor RD8200 je navržen k takovému provozu, kdy jeho "čepel" směřuje kolmo k trase trasovaného kabelu nebo potrubí.

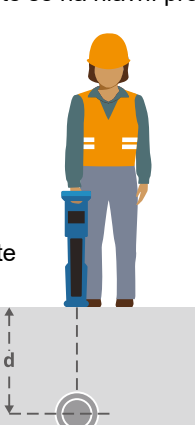

### **SideStep***auto***™**

Vysílač je možné použít tak, aby doporučil běžnou trasovací frekvenci pro zamýšlený trasovací úkon tím, že si změří impedanci cílového kabelu či potrubí. Chcete-li spustit funkci SideStep*auto*™, připojte vysílač k cílovému vedení a poté:

- 1. Stiskem tlačítka  $\circled{0}$  se vstupuje do hlavní nabídky.
- 2. Pomocí šipek  $(\widehat{\theta})$  nebo  $(\widehat{\theta})$  přejděte do nabídky OPT F.
- 3. Stiskem tlačítka  $\binom{X}{1}$  zvolte možnost START.
- 4. Test se spouští stiskem tlačítka  $(F)$ . Vysílač automaticky vybere obecnou frekvenci pro použití na připojeném vedení.

### **Trasování s aktivními frekvencemi**

Aktivní frekvence, které se aplikují na cílová potrubí nebo kabely pomocí vysílače, nabízí nejefektivnější způsob trasování podzemních potrubí či kabelů.

Obecně je lepší používat nízké frekvence pro velká vedení s nízkou impedancí a vyšší frekvence pro menší vedení s vysokou impedancí.

Vždy je vhodné k trasovaní cílového vedení používat nejnižší možný výkon, čímž se minimalizuje nebezpečí sledování falešných vedení.

Vysílač může aplikovat signál pomocí tří různých metod:

### **Přímé připojení**

U přímého připojení se vysílač připojí přímo k potrubí nebo kabelu, které si přejete trasovat, a to pomocí dodaných červených kabelů pro přímé připojení. Černý kabel se obvykle připojuje na uzemnění pomocí dodaného zemnícího kolíku.

Vysílač poté aplikuje oddělený signál do vedení, které pomocí lokátoru chcete sledovat. Tato metoda zaručuje nejlepší signál pro jednotlivá vedení a umožňuje používání nižších frekvencí, které mohou být sledovány na delší vzdálenosti.

**POZOR! Přímé připojení k vodičům pod napětím MŮŽE BÝT ŽIVOTU NEBEZPEČNÉ. Přímé připojení k vodičům pod napětím by měl provádět pouze plně kvalifikovaný personál používající patřičné vybavení, které umožňuje připojení k vedení pod proudem.**

#### **Indukce**

Umístěte vysílač na zem nad zkoumanou oblast anebo do její blízkosti. Zvolte vhodnou frekvenci. Vysílač poté nahodile vyšle signál k jakémukoli nejbližšímu kovovému vedení. V režimu indukce se obvykle doporučuje používat vyšší frekvence, které se snáze indukují do vodičů v okolí.

### **Kleště vysílače**

Pro přenos vysílacího signálu do vedení je možné umístit okolo izolovaného kabelu pod napětím nebo potrubí o průměru až 215 mm volitelné indukční kleště. Tato metoda aplikace vysílacího signálu je užitečná zejména pro použití na izolovaných kabelech pod napětím, protože pak není nutné odpojovat napájení kabelu.

### **POZOR! Nepoužívejte kleště na neizolovaných vodičích pod napětím.**

**POZOR! Před aplikací nebo odstraněním kleští okolo napájecích kabelů musí být kleště vždy připojené k vysílači.**

### **Trasování s pasivními frekvencemi**

Detekce pomocí pasivních frekvencí využívá signály, které jsou na podzemních kovových vodičích již přítomné. RD8200 podporuje až čtyři typy pasivních frekvencí: Power, Rádio, CPS a kabelové televizní (CATV) signály. Tyto frekvence je možné detekovat i bez pomoci vysílače.

### **Power filtry**

Lokátory RD8200 umožňují obsluze využívat harmonické signály nalezené na napájecích sítích. V režimu Power stiskem tlačítka  $\mathbb{\widehat{R}}$  přepněte z citlivého režimu Power společnosti Radiodetection a projděte si pět různých Power filtrů. Obsluha lokátoru tak může určit, zda jeden silný napájecí signál pochází z jednoho anebo více kabelů. Různé harmonické charakteristiky detekovaných vedení mohou být následně využity ke sledování a značení jejich trasy.

Zároveň mohou jednotlivé harmonické frekvence pomoci trasovat silové kabely v situacích, kdy by za jiných okolností byl celkový signál příliš velký.

### **Trasovací režimy**

RD8200 nabízí možnost až 5 trasovacích režimů, z nichž každý byl navržen pro specifické použití závisející na tom, jaký úkon má být proveden.

Mezi trasovacími režimy můžete přecházet pomocí tlačítka  $\mathcal{R}$ .

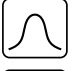

**PEAK (MAX):** Pro přesné trasování poskytuje sloupcový graf vizuální údaj o síle signálu. Signál Peak se nachází přímo nad vedením pod zemí.

 $|\mathfrak{X}|$ 

**PEAK+:** Zvolte za účelem kombinace přesnosti sloupcového grafu Peak s šipkami Null, které mohou indikovat přítomnost zkreslení, nebo s

proporcionálními navigačními šipkami pro rychlé trasování vedení – přepínejte mezi nimi přidržením tlačítka  $\mathcal{R}$ .

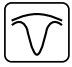

**GUIDANCE (NAVIGAČNÍ):** Proporcionální šipky a mezera ve sloupcovém grafu (indikátor cílového vedení) v kombinaci s levou/pravou zvukovou indikací – pro rychlé sledování obecné trasy podzemního vedení.

**BROAD PEAK (ŠIROKÉ MAXIMUM):** Funguje podobně jako režim Peak (Maximum), poskytuje však výsledky ze širší oblasti. Používá se pro detekci a sledování velmi slabých signálů, například u vedení nacházejících se velice hluboko.

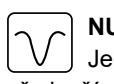

**NULL (MIN):** Poskytuje extrémně rychlou levou/pravou indikaci trasy vedení. Jelikož režim Null (Minimum) snadněji podléhá rušení, je vhodné jej používat především v oblastech, kde se nenachází žádné jiné sítě.

### **Údaje o hloubce, proudu a kompasu**

#### **POZOR! Údaj o měření hloubky nikdy nepoužívejte jako ukazatel pro mechanické či jiné kopání. Vždy se řiďte bezpečnými pokyny ke kopání.**

Lokátor RD8200 dokáže změřit a zobrazit hloubku vedení, trasovací signální proud a relativní orientaci kabelu nebo potrubí vzhledem k lokátoru. Díky tomu máte jistotu, že sledujete správný kabel nebo potrubí, a to především v případech, kdy se v oblasti nachází i jiná vedení.

Lokátor RD8200 disponuje funkcí TruDepth™, která zajišťuje přesnost vašeho trasování nebo náměrů. Údaje o hloubce a proudu z displeje automaticky zmizí v případě, že je lokátor v úhlu větším než 7,5° od směru trasovaného kabelu nebo potrubí, anebo pokud lokátor určí, že podmínky signálu nejsou vhodné pro získání spolehlivých měření.

## **Směr proudu (CD)**

U řady vysílačů Tx-10 se může na potrubí nebo kabel používat jedinečný signál CD. Ten lze použít k jednoznačné identifikaci jednotlivých potrubí nebo kabelů mezi paralelními vedeními, čímž se zajišťuje, že obsluha sleduje správné vedení. Za účelem aplikace jedinečného signálu na potrubí či kabely lze použít signální kleště CD nebo kabely přímého připojení a za účelem identifikace jednotlivých potrubí či kabelů lze použít kleště CD lokátoru nebo stetoskop CD.

## Použití příslušenství

Lokátor a vysílač jsou kompatibilní s širokou škálou příslušenství. Podrobnější informace o používání jakéhokoli z příslušenství uvedených níže naleznete v provozní příručce k lokátoru RD8200.

## **Signální indukční kleště vysílače**

Pokud není možné se připojit přímo k potrubí či kabelu anebo v případě, že indukční režim není vhodný, lze použít signální indukční kleště vysílače. Ty se připojí k výstupu vysílače a zajišťují tak možnost aplikování trasovacího signálu na izolovaný vodič pod napětím. Tato možnost je vhodná zejména pro kabely pod napětím, protože tak odpadá nutnost odpojení napájení a přerušení vedení.

### **POZOR! Nepoužívejte kleště na neizolovaných vodičích pod napětím.**

#### **POZOR! Před aplikací nebo odstraněním kleští okolo napájecích kabelů musí být kleště vždy připojené k vysílači.**

Za účelem trasování či identifikace jednotlivých vedení lze připojit do konektoru příslušenství na lokátoru signální indukční kleště lokátoru a následně jimi obejmout jednotlivá potrubí či kabely.

### **Stetoskopy a signální indukční kleště lokátoru**

Indukční kleště lokátoru lze použít k identifikaci cílového kabelu nebo potrubí mezi jinými kabely díky kontrole nejsilnějšího trasovacího signálu. Pokud jsou kabely seskupené nebo se nachází velmi blízko u sebe, je možné namísto kleští použít stetoskop.

Chcete-li použít stetoskop nebo signální indukční kleště lokátoru, připojte je do konektoru pro příslušenství na lokátoru. Lokátor pak automaticky detekuje dané zařízení a odfiltruje trasovací režimy, které nejsou kompatibilní.

### **Sondy, FlexRod a FlexiTrace**

Sondy jsou bateriemi napájené vysílače vhodné pro trasování nekovových potrubí. Lze je připevnit k tlačnému prutu FlexRod, díky čemuž mohou být zastrčeny do trubek či kanálů. Některé z nich jsou vhodné také pro zafukování do potrubí.

Podrobnější návod k trasovacím sondám naleznete v provozní příručce.

FlexiTrace je trasovatelný prut ze sklolaminátu zahrnující drátové vodiče a sondu na konci. Je připojen k výstupu vysílače a obvykle se používá v nekovových trubkách s menším průměrem. Uživatel má možnost trasovat kabel v celé jeho délce nebo jen jeho konec.

Maximální elektrický výkon FlexiTrace je 1 W. Při používání prutu FlexiTrace s vysílačem Radiodetection Tx-5(B) nebo Tx-10(B) je třeba nastavit limit výstupu na 1 W v nabídce MAX P a limit výstupu napění na LOW (nízký) v nabídce MAX V.

### **Lokalizace poruch pomocí A-rámu**

Modely RD8200 dokáží přesně detekovat poruchy izolací kabelů nebo potrubí za pomocí příslušenství A-rám. Modely Tx-5 a Tx-10 poskytují signály pro nalezení poruchy, které mohou být detekovány pomocí A-rámu jako výsledek toho, že signál uniká do země skrze poškozený plášť kabelu.

Pomocí funkce multimetru na vysílači lze měřit impedanci připojeného potrubí nebo kabelu za účelem charakterizace poruchy.

Podrobnější návod k hledání poruch naleznete v provozní příručce.

## **Zásuvkový konektor / konektor na vodič pod napětím**

Zásuvkový konektor se připojuje k výstupu vysílače a slouží k aplikaci signálu na vedení a jeho sledování z domácí napájecí zásuvky do servisních kabelů na ulici.

Konektor na vodič pod napětím slouží k aplikaci signálu na vodič pod napětím. Toto zařízení může používat pouze dostatečně kvalifikovaný personál.

### **Ponorná anténa**

Tato anténa se připojuje k lokátoru a používá se k trasování potrubí a kabelů pod vodou v hloubce až 100 metrů.

**UPOZORNĚNÍ: Ponornou anténu může používat pouze plně oprávněný a zkušený personál, a to až po přečtení celé provozní příručky!**

## Bezdrátová připojení Bluetooth

Lokátory RD8200 disponují standardně bezdrátovým modulem Bluetooth, který umožňuje propojit kompatibilní zařízení jako například vysílače (modely s Bluetooth), počítače, notebooky nebo ruční zařízení se spuštěnou kompatibilní aplikací.

**POZNÁMKA: Bezdrátové funkce lokátoru RD8200 mohou podléhat národním nebo regionálním předpisům. Více informací vám sdělí místní úřady.**

#### **POZOR! Nepokoušejte se o bezdrátové připojení v oblastech, ve kterých je tato technologie považována za nebezpečnou. To může zahrnovat: petrochemická či zdravotnická zařízení a oblasti v okolí navigačních přístrojů.**

## **Zapínání funkce iLOC**

Ve výchozím nastavení jsou lokátory RD8200 a vysílače s funkcí Bluetooth dodávány s vypnutým modulem bezdrátového připojení iLOC.

- 1. Stiskem tlačítka  $\circled{0}$  se vstupuje do hlavní nabídky.
- 2. Pomocí tlačítek  $(\widehat{\theta})$  nebo  $(\widehat{\theta})$  přejděte do nabídky iLOC.
- 3. Stiskem tlačítka  $\mathbb{\widehat{M}}$  (na lokátoru) nebo tlačítka  $\mathbb{\widehat{A}}_2$ ) (na vysílači) otevřete nabídku iLOC.
- 4. Stiskem tlačítka  $(\text{ft})$  nebo  $(\text{ft})$  zvolte možnost ON (zapnuto).
- 5. Stiskem tlačítka  $\widehat{f}$  potvrďte výběr a vraťte se do předchozí nabídky.
- 6. Další stiskem tlačítka  $\widehat{f}$ ) se vrátíte na hlavní provozní obrazovku.

Funkci Bluetooth lze vypnout, pokud chcete šetřit životnost baterie nebo je nutné dodržet předpisy v oblastech, ve kterých je bezdrátová komunikace považována za nebezpečnou. Funkci vypnete tak, že zopakujete kroky popsané výše s tím rozdílem, že v nabídce iLOC zvolíte možnost OFF (vypnuto).

## **Chybové kódy Bluetooth**

Pokud se během provádění příkazu Bluetooth pomocí lokátoru do vysílače, počítače nebo spárovaného zařízení vyskytne chyba, zobrazí se na LCD displeji kód, který vám pomůže problém na lokátoru vyřešit.

Jedná se o následující kódy:

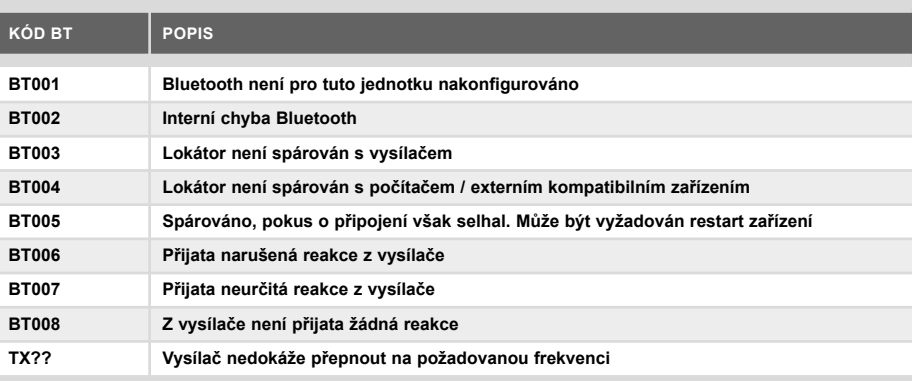

## Pořizování náměrů

Modely lokátorů RD8200 dokáží zaznamenat až 1000 náměrů měřených bodů s možností jejich odeslání do externího zařízení pomocí Bluetooth.

Pokud je lokátor modelem s interní GPS anebo je spárován s externím zařízením, ve kterém je GPS a zároveň spuštěná kompatibilní aplikace, doplní lokátor k datům poziční informace spolu s údaji o čase a datu, díky čemuž získáte prostorový kontext.

#### **POZNÁMKA: Interní GPS modul musí být zapnutý a připojený k satelitnímu systému GPS.**

### **Ukládání měření**

#### K uložení měření stiskněte tlačítko .

Za účelem dosažení přesných výsledků musí stát lokátor během procesu ukládání pokud možno nehybně.

Lokátor měření vždy ukládá do interní paměti. Pokud je zapnutá funkce Bluetooth a proběhlo spárování se zařízením, lokátor se pokusí odeslat uložené údaje o měření na spárované zařízení, na kterém je spuštěna kompatibilní aplikace.

### **Zakázání Bluetooth:**

- 1. Stiskem tlačítka  $\circled{0}$  se vstupuje do hlavní nabídky.
- 2. Pomocí tlačítek  $(\widehat{\theta})$  nebo  $(\widehat{\theta})$  přejděte do nabídky SMLOG (NAPÁJENÍ).
- 3. Stiskem tlačítka @ vstupte do nabídky SMLOG.
- 4. Stiskem tlačítka  $\textcircled{r}$  nebo  $\textcircled{r}$  zvolte možnost COM
- 5. Stiskem tlačítka  $\circledR$  vstupte do nabídky COM.
- 6. Stiskem tlačítka  $\textcircled{f}$  nebo  $\textcircled{F}$  zvolte možnost OFF
- 7. Trojitým stiskem tlačítka  $\widehat{f}$ ) přejdete zpět na hlavní obrazovku lokátoru.

### **Vymazání měření**

Lokátor RD8200 umožňuje smazat veškerá měření. Vymazání záznamů vyčistí paměť RD8200 a obvykle se doporučuje tento úkon provézt na začátku nové práce.

#### **POZNÁMKA: Vymazání měření nelze vrátit zpět!**

- 1. Stiskem tlačítka  $\circled{0}$  se vstupuje do hlavní nabídky.
- 2. Stiskem tlačítka  $(\widehat{\mathfrak{p}})$  nebo  $(\widehat{\mathfrak{p}})$  zvolte nabídku SMLOG
- 3. Stiskem tlačítka  $\circledR$  vstupte do nabídky SMLOG.
- 4. Stiskem tlačítka  $(\text{ft})$  nebo  $(\text{ft})$  zvolte možnost DATA
- 5. Stiskem tlačítka  $\circledR$  vstupte do nabídky DATA.
- 6. Stiskem tlačítka  $(\text{ft})$  nebo  $(\text{ft})$  zvolte možnost DEL (zapnuto).
- 7. Jedním stiskem tlačítka  $\widehat{F}$  provedete výběr a dvojitým stiskem se vrátíte na hlavní obrazovku lokátoru.

### **Odeslání uložených dat do spárovaného zařízení:**

Uložená data lze bezdrátově přenést do kompatibilního zařízení, na kterém je spuštěna aplikace RD Map společnosti Radiodetection nebo jiná kompatibilní aplikace.

### **Odeslání dat do spárovaného zařízení:**

- 1. Spárované zařízení musí být zapnuté a musí v něm být spuštěna kompatibilní aplikace, např. RD Map pro Android.
- 2. Stiskem tlačítka  $\circled{0}$  se vstupuje do hlavní nabídky.
- 3. Pomocí tlačítek  $(\text{t})$  nebo  $(\text{t})$  přejděte do nabídky SMLOG (NAPÁJENÍ).
- 4. Stiskem tlačítka  $\circledR$  vstupte do nabídky SMLOG.
- 5. Stiskem tlačítka  $\textcircled{f}$  nebo  $\textcircled{f}$  zvolte možnost DATA
- 6. Stiskem tlačítka  $\circledR$  vstupte do nabídky DATA.
- 7. Stiskem tlačítka  $\textcircled{f}$  nebo  $\textcircled{F}$  zvolte možnost SEND
- 8. Jedním stiskem tlačítka  $(F)$  odešlete datové protokoly a dvojitým stiskem se vrátíte na hlavní obrazovku lokátoru.

## Automatický záznam dat

Modely lokátorů RD8200 vybavené funkcí GPS nabízí výkonný sytém zaznamenání dat, který každou sekundu nahrává do interní paměti veškeré zásadní parametry zařízení (včetně pozice GPS, pokud je k dispozici) a varování.

Automatický systém zaznamenávání dat je vždy aktivován a nelze jej deaktivovat. Paměť

lokátoru pojme až 500 dní dat o využití při používání 8 hodin denně.

Záznamy lze načíst pomocí počítačové aplikace RD Manager Online, kde lze analyzovat využití a potvrzovat výsledky průzkumu. Další informace naleznete v online příručce k softwaru RD Manager.

## GPS

Lokátor RD8200 lze spárovat externím GPS modulem (volitelně) nebo může využít svůj interní GPS modul (pouze u modelů s GPS) za účelem detekce a ukládání zeměpisné šířky i délky a přesného času UTC společně s daty o trasování. Tyto poziční informace lze poté přidat k náměrům z terénu nebo do systému automatického zaznamenávání dat.

Přítomnost GPS dat umožňuje snadné mapování dat a exportování a ukládání informací přímo do GIS systémů.

### **Nastavení nabídky GPS**

V nabídce GPS jsou k dispozici 4 možnosti:

- INT: Zvolte tuto možnost, chcete-li používat interní GPS, pokud je k dispozici.
- EXTM: Zvolte tuto možnost, chcete-li používat GPS z kompatibilního spárovaného zařízení.
- OFF: Zvolte tuto možnost, chcete-li vypnout interní GPS modul a šetřit baterii.
- RESET: Zvolte možnost ANO, chcete-li resetovat interní GPS (pouze u modelů s GPS).

## il OC

iLOC nabízí možnost ovládat vysílač dálkově pomocí lokátoru RD8200. Pomocí iLOC lze upravit výstupní frekvenci, nastavit výkon a používat funkci SideStep. Příkazy iLOC se odesílají přes Bluetooth modul, který má na viditelnou vzdálenost dosah až 450 m.

iLOC je standardní funkce všech modelů lokátoru RD8200 a vyžaduje vysílač vybavený funkcí Bluetooth.

**POZNÁMKA: Provoz v zastavěných oblastech a oblastech s vysokou elektromagnetickou interferencí může snížit výkon funkce iLOC.**

### **Spárování s vysílačem**

Ke spárování s vysílačem je potřeba model vybavený funkcí iLOC, např Tx-10B, Tx-10L nebo Tx-10G.

Dříve než začnete, vypněte veškerá okolní Bluetooth zařízení, která by mohla narušit párovací proces lokátoru a vysílače.

### **Příprava lokátoru:**

- 1. Stiskem tlačítka (O) vstupte do nabídky.
- 2. Pomocí tlačítek  $(\widehat{\theta})$  nebo  $(\widehat{\theta})$  přejděte do nabídky iLOC.
- 3. Stiskem tlačítka  $\mathbb{\widehat{R}}$  vstupte do nabídky iLOC.
- 4. Pomocí tlačítek  $\textcircled{f}$  nebo  $\textcircled{F}$ ) přejděte do nabídky PAIR (NAPÁJENÍ).

**POZNÁMKA: Proces párování je nutné dokončit do 90 sekund, jinak vyprší čas připojení funkce Bluetooth na lokátoru.**

### **Příprava vysílače:**

- 5. Stiskem tlačítka  $\circled{0}$  vstupte do nabídky.
- 6. Pomocí tlačítek  $(\widehat{\theta})$  nebo  $(\widehat{\theta})$  přejděte do nabídky iLOC.
- 7. Stiskem tlačítka (A) vstupte do nabídky iLOC.
- 8. Pomocí tlačítek  $(\widehat{\mathfrak{m}})$  nebo  $(\widehat{\mathfrak{p}})$  přejděte do nabídky PAIR (NAPÁJENÍ).

### **Zahájení procesu párování:**

- 9. Na lokátoru a vysílači stiskněte tlačítko  $(f)$ .
- 10. Vysílač a lokátor se pokusí spárovat.

Při procesu párování se na vysílači i lokátoru objeví blikající ikona Bluetooth. Párování může trvat až minutu. Pokud je proces párování úspěšný, zobrazí se na vysílači ikona ») « a na lokátoru se rozsvítí ikona Bluetooth, která bude svítit po celou dobu připojení.

Pokud párování selže, ujistěte se, že jsou veškerá okolní Bluetooth zařízení vypnuta nebo neviditelná, a proces zopakujte.

Poté co se vysílač a lokátor úspěšně spárují, můžete pomocí iLOC z lokátoru dálkově měnit výstupní frekvenci vysílače a úrovně výkonu.

## **Použití iLOC**

Aby bylo možné použít iLOC, je potřeba spárovat lokátor a vysílač. Dosažení optimálního výkonu:

- Pokuste se minimalizovat překážky v zorném poli.
- Pokud je to možné, zvedněte vysílač ze země asi o 30-60 cm.
- Nastavte zadní část vysílače tak, aby mířila směrem k lokátoru.
- Namiřte displej lokátoru směrem k vysílači.

#### **POZNÁMKA: Pokud jakýkoli příkaz iLOC selže, posuňte se blíže k vysílači a zopakujte proces.**

### **Změna frekvencí**

Po spárování vysílače a lokátoru můžete změnit výstupní frekvenci vysílače dálkově za pomocí lokátoru:

- 1. Na lokátoru zvolte požadovanou frekvenci stiskem a podržením tlačítka  $(F)$ . dokud se frekvence nezobrazí na displeji.
- 2. Stiskem tlačítka  $\sqrt{x}$  odešlete novou frekvenci do vysílače.
- 3. Lokátor na okamžik zobrazí text SEND (odeslat) a poté OK, pokud přenos proběhl úspěšně.
- 4. Pokud se přenos nezdařil, lokátor zobrazí chybový kód Bluetooth.

Pokud proces selže, je možné, že jste mimo dosah anebo je chyba ve spojení. Posuňte se blíže k vysílači a zopakujte proces. Pokud spojení znovu selže, vraťte se k vysílači a resetujte připojení.

### **Nastavení výkonu**

Díky iLOC můžete nastavit výstupní výkon vysílače dálkově. Rovněž můžete nastavit vysílač do pohotovostního režimu a poté jej dálkově probudit.

- 1. Napájecí možnosti vysílače se nachází v nabídce TXOUT na lokátoru. Stiskněte a přidržte tlačítko  $\sqrt{x}$  a zobrazí se nabídka TXOUT.
- 2. Stiskem tlačítka  $\circledR$  vstupute do nabídky úrovní napájení.
- 3. Pomocí tlačítek  $(\text{ft})$  nebo  $(\text{ft})$  můžete procházet možnosti výstupního výkonu nahoru a dolů:
	- **• STDBY:** Vysílač je v pohotovostním režimu, připojení je nadále aktivní, ale výstupní výkon je vypnutý – použijte za účelem prodloužení životnosti baterie.
	- **• LOW:** Nízký výkon.
	- **• MED:** Střední výkon.
	- **• HIGH:** Vysoký výkon.
	- **• BOOST:** Dočasně zvýší výstupní výkon vysílače na maximum.
- 4. Po výběru požadovaného režimu potvrďte volbu tlačítkem  $(F)$ .
- 5. Stiskem a přidržením tlačítka  $\overline{(x)}$  zvolte nové nastavení a zavřete nabídku.
- 6. Jedním stiskem tlačítka  $\widehat{f(x)}$  odešlete nastavení do vysílače.

#### **POZNÁMKA: Při změně frekvence vysílače pomocí iLOC zůstane nastavení výkonu vysílače zachováno.**

### **SideStep**

Pomocí funkce SideStep můžete změnit výstupní frekvenci na vysílači. SideStep mění navolenou frekvenci o několik Herzů a automaticky nastavuje trasovací frekvenci lokátoru tak, aby odpovídala výstupní frekvenci vysílače.

- 1. Na lokátoru zvolte požadovanou frekvenci stiskem a podržením tlačítka  $(F)$ , dokud se frekvence nezobrazí na displeji.
- 2. Chcete-li frekvenci posunout, stiskněte a přidržte tlačítko  $(F)$ , dokud se na displeii nezobrazí text **STEP** (posun).
- 3. Stiskem tlačítka  $\widehat{f(x)}$  odešlete příkaz SideStep do vysílače.
- 4. Pokud se příkaz úspěšně odešle, na lokátoru vedle frekvence se zobrazí hvězdička (\*) a na vysílači pod údajem o frekvenci se zobrazí text STEP (posun).
- 5. Chcete-li se vrátit ke standardní trasovací frekvenci, stiskněte a přidržte tlačítko  $(f)$ . Poté co hvězdička (\*) z displeje zmizí, stiskem tlačítka  $\widehat{(k)}$  odešlete příkaz do vysílače

## CAL Safe

Lokátory RD8200 jsou vybavené systémem, díky kterému lze vynutit jejich vypnutí v případě, že přesáhnou datum očekávaného servisu/kalibrace.

Pokud do očekávaného servisu zbývá 30 dní, zobrazí se na displeji po zapnutí počet zbývajících dní. V datum naplánovaného servisu přestane lokátor fungovat.

Funkce CALSafe je ve výchozím nastavení vypnutá. Funkci CALSafe lze zapnout a servisní/kalibrační datum lze upravit v počítačovém softwaru RD Manager Online. Další informace naleznete v online příručce k softwaru RD Manager.

## Školení

Společnost Radiodetection nabízí možnost školení na většinu svých výrobků. Naši kvalifikovaní instruktoři proškolí operátory zařízení či jiný personál na vámi určeném místě nebo v sídle společnosti Radiodetection, Více informací naleznete na stránkách **www.radiodetection.com** nebo kontaktujte místního zástupce společnosti Radiodetection.

## Péče a údržba

Lokátor a vysílač RD8200 je robustní, trvanlivý a voděodolný. Přesto ale můžete prodloužit životnost vašeho zařízení, pokud budete dodržovat následující pokyny týkající se péče a údržby.

### **Všeobecně**

Zařízení skladujte na čistém a suchém místě.

Zkontrolujte, zda jsou veškeré konektory a zásuvky čisté, bez nečistot a známek koroze a nepoškozené.

Toto zařízení nepoužívejte v případě, že je poškozené nebo poruchové.

## **Baterie a napájení**

Používejte pouze dobíjecí akumulátory, nabíječky a napájecí zdroje schválené společností Radiodetection.

Pokud nepoužíváte originální akumulátory, používejte pouze vysoce kvalitní alkalické či NiMH baterie.

Baterie likvidujte v souladu s postupy vaší společnosti a/nebo se zákony a pokyny platnými ve vaší zemi.

## **Čištění**

#### **POZOR! Nepokoušejte se čistit zařízení v případě, že je napájeno anebo je připojeno k jakémukoli zdroji energie, včetně baterií, adaptérů a kabelů pod napětím.**

Kdykoli je to možné se ujistěte, že je zařízení čisté a suché.

Povrch očistěte měkkou, navlhčenou utěrkou. Nepoužívejte abrazivní materiály či chemikálie, mohlo by dojít k poškození pláště, včetně reflexních nálepek. Zařízení nečistěte vysokotlakou vodou.

Pokud zařízení používáte v systémech se splaškovou vodou či jiných oblastech, kde mohou být přítomna biologická nebezpečí, používejte vhodnou dezinfekci.

### **Aktualizace softwaru**

Společnost Radiodetection může čas od času vydat aktualizaci softwaru za účelem vylepšení funkcí a výkonu lokátoru nebo vysílače RD8200. Softwarové aktualizace jsou zdarma a poskytují se prostřednictvím počítačového softwaru RD Manager Online.

E-mailové zprávy a oznámení o nových verzích softwaru jsou zasílány všem registrovaným uživatelům. Na aktualizační obrazovce softwaru RD Manager Online lze také zkontrolovat, zda jsou vaše výrobky aktuální, a případně je zde lze aktualizovat.

**POZNÁMKA: Aktualizace softwaru výrobku je podmíněna vytvořením účtu v softwaru RD Manager Online a aktivním internetovým připojením. Za účelem aktualizace softwaru vysílače může být vyžadován volitelný napájecí zdroj společnosti Radiodetection.**

### **Rozmontování**

Za žádných okolností se nepokoušejte o demontáž tohoto zařízení. Lokátor ani vysílač neobsahují žádné uživatelsky opravitelné díly.

Nepovolená demontáž zruší platnost záruky výrobce a může poškodit zařízení či snížit jeho výkonnost.

### **Servis a údržba**

Pravidelně kontrolujte správné fungování vašeho zařízení pomocí funkce autodiagnostiky (Self-test) a eCert.

Lokátor i vysílač jsou navrženy tak, aby nevyžadovaly pravidelnou rekalibraci. Nicméně jako u každého bezpečnostního zařízení je doporučeno, aby se servis a kalibrace prováděly ve společnosti Radiodetection či ve schváleném servisu alespoň jednou ročně

#### **POZNÁMKA: Servis v neoprávněných servisních centrech může zrušit platnost záruky výrobce**

Informace o kancelářích společnosti Radiodetection a o distribučních partnerech naleznete na stránkách **www.radiodetection.com**.

Výrobky společnosti Radiodetection včetně této příručky jsou předmětem neustálého vývoje a mohou se bez předchozího ohlášení měnit. Nejnovější informace o lokátoru RD8200 či jakémkoli jiném výrobku společnosti Radiodetection naleznete na stránkách **www.radiodetection.com** nebo kontaktujte místního zástupce společnosti Radiodetection.

### **Rozšířená autodiagnostika**

Lokátory RD8200 disponují funkí Rozšířená autodiagnostika. Spolu s typickými kontrolami funkcí displeje a napájení aplikuje lokátor RD8200 během autodiagnostiky na trasovací obvody testovací signály, čímž kontroluje přesnost a výkon.

Doporučujeme provádět autodiagnostiku alespoň jednou týdně nebo před každým použitím.

## **Spuštění autodiagnostiky**

Doporučujeme provádět autodiagnostiku alespoň jednou týdně nebo před každým použitím. Vzhledem k tomu, že autodiagnostika testuje integritu trasovacích obvodů, je velmi důležité ji provádět v dostatečné vzdálenosti od kovových objektů, jako jsou vozidla, a od silných elektrických signálů. Spuštění autotestu:

- 1. Stiskem tlačítka  $\circled{0}$  se vstupuje do hlavní nabídky.
- 2. Pomocí šipek  $\textcircled{t}$  nebo  $\textcircled{t}$  přejděte do nabídky INFO.
- 3. Stiskem tlačítka  $\mathbb{\widehat{R}}$  vstupte do nabídky INFO.
- 4. Pomocí šipky  $(\hat{v})$  nebo  $(\hat{v})$  vyberte možnost TEST.
- 5. Stiskem tlačítka  $\circledR$  zvolte možnost YES (ANO).
- 6. Autotest se spouští stiskem tlačítka  $(f)$ .
- 7. Po dokončení autodiagnostiky se zobrazí výsledek (PASS v pořádku, FAIL selhání)
- 8. Restartujte lokátor pomocí tlačítka  $\circled{0}$ .

## Počítačový software RD Manager Online

RD Manager Online je počítačovým společníkem lokalizačního systému RD8200 a umožňuje uživateli spravovat a nastavovat lokátor. Pomocí softwaru RD Manager Online lze rovněž zobrazit a analyzovat data mapování a uživatelská data, spustit kalibraci eCert a provádět aktualizace softwaru.

V softwaru RD Manager Online můžete rovněž registrovat své výrobky, díky čemuž získáte prodlouženou záruku, nastavit lokátor provedením několika úkolů údržby, např. nastavení data a času, aktivace a deaktivace aktivních frekvencí nebo nastavení funkcí, jako je např. CALSafe nebo Strike*Alert.*

RD Manager Online je kompatibilní s počítači používajícími 64bitový operační systém Microsoft. Software RD Manager Online si můžete stáhnout na stránkách **www.radiodetection.com/RDManager\_Online**.

Pokud nemáte přístup k internetu anebo si přejete získat RD Manager Online na USB disku, kontaktujte místní pobočku společnosti Radiodetection či jejího zástupce.

Další informace o softwaru RD Manager Online získáte v provozní příručce k tomuto softwaru.

Seznam dovozců RD8200 do Evropy naleznete na: **https://www.radiodetection.com/en/european-importers**

©2022 Radiodetection Ltd. Všechna práva vyhrazena. RD8200, Power Filters, Peak+, eCert, Strike*Alert*, SideStep, SideStep*Auto,*  CALSafe, iLOC, Current Direction, RD Manager Online, RD Map a Radiodetection jsou registrované ochranné známky společnosti Radiodetection ve Spojených státech a/nebo jiných zemích. Slovní ochranná známka a loga Bluetooth jsou vlastnictvím společnosti Bluetooth SIG, Inc. a jakékoliv použití těchto známek společností Radiodetection podléhá licenci. Microsoft a Windows jsou buď zapsané ochranné známky, anebo ochranné známky společnosti Microsoft Corporation v USA a/nebo v dalších zemích. Naše společnost se řídí politikou neustálého zlepšování výrobků, a proto si vyhrazujeme právo technických změn bez předběžného upozornění. Bez předchozího písemného souhlasu společnosti Radiodetection Ltd. se tento dokument nesmí kopírovat, reprodukovat, odesílat, měnit ani používat, a to v celku ani po částech.

## RADIODETECTION'

### **Our Mission**

**Provide best in class equipment and solutions, to prevent damage to critical infrastructure, manage assets and protect lives.**

### **Our Vision**

**To be the world's leader in the management of critical infrastructure and utilities.**

### **Our locations**

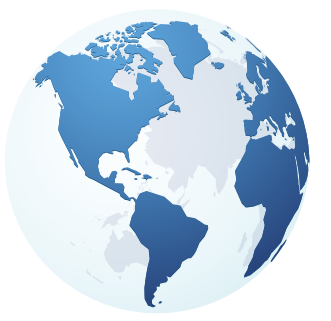

**USA** Raymond, ME Kearneysville, WV

#### **Canada**

Vaughan, ON Mississauga, ON

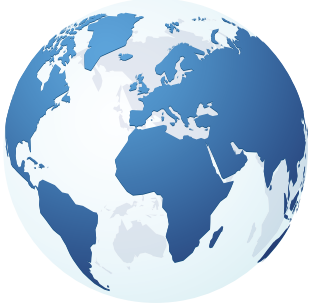

**Europe** United Kingdom **HQ** France Germany The Netherlands

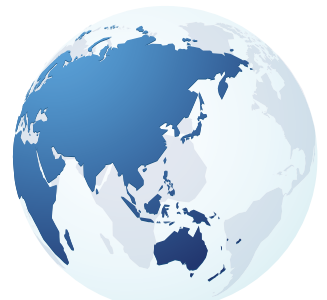

#### **Asia Pacific**

India China Hong Kong Indonesia Australia

## Visit: **www.radiodetection.com**  Follow us on: **f** in **y o**

© 2022 Radiodetection Ltd. All rights reserved. Radiodetection and RD8200 are either trademarks of Radiodetection in the United States and/or other countries. Due to a policy of continued development, we reserve the right to alter or amend any published specification without notice. This document may not be copied, reproduced, transmitted, modified or used, in whole or in part, without the prior written consent of Radiodetection Ltd.

#### Scan to see a full list of our office locations

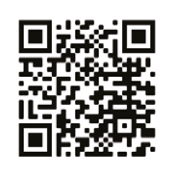

### **SPX'**